## **Lizenz deaktivieren und verschieben**

Alles, was Sie tun müssen, um die iSpring Suite, die mit einem iSpring Space aktiviert wurde, zu deaktivieren, ist das Abmelden vom iSpring Space-Konto.

1. Starten Sie das Programm iSpring Suite 10 und erstellen Sie einen neuen Kurs oder öffnen Sie einen vorhandenen.

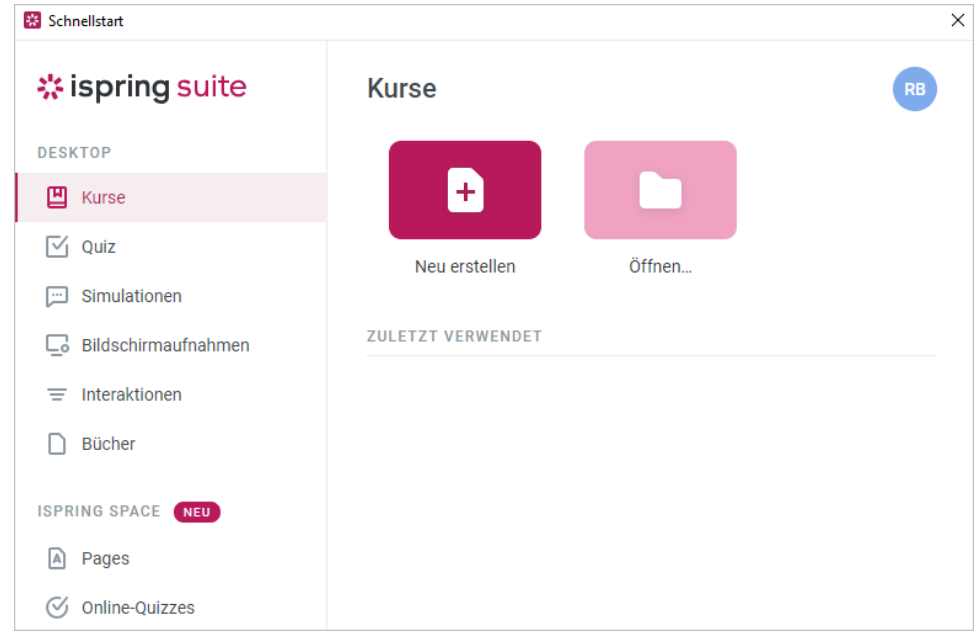

2. Klicken Sie auf den Benutzernamen und dann auf **Abmelden**.

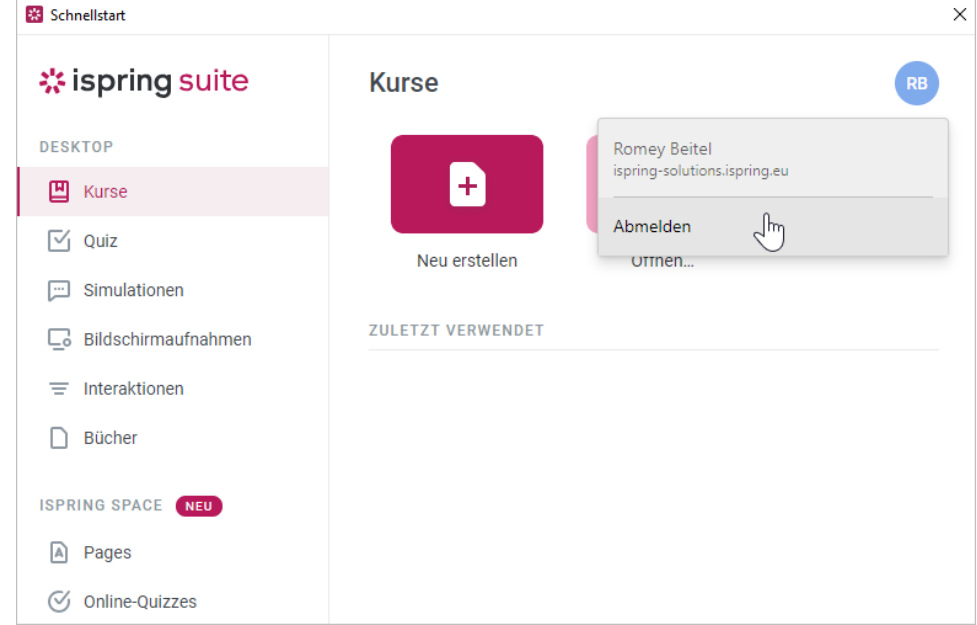

3. Ihre Lizenz wurde deaktiviert. Wenn Sie möchten, löschen Sie das iSpring Suite-Programm von Ihrem Computer, installieren Sie es erneut auf einem anderen Gerät und aktivieren Sie es mithilfe [Ihres iSpring Space-Kontos.](https://docs.ispring.eu/display/ISM/Aktivieren+mit+iSpring+Space)